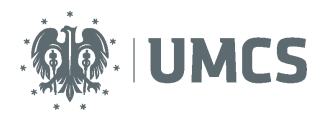

# **Plany zajęć w systemie USOSweb**

### **w roku akademickim 2015/16**

Dostęp do planów swoich zajęć w systemie USOSweb mają pracownicy, doktoranci i studenci UMCS. W celu przeglądania/pobierania planów zajęć należy zalogować się do systemu USOSweb, na stronie internetowej: usosweb.umcs.pl

### **UWAGA! Warunkiem uzyskania dostępu do planów zajęć jest wprowadzenie przez Wydział do systemu USOS następujących informacji:**

- oferta dydaktyczna wraz z godzinowym wymiarem zajęć,
- miejsce i terminy odbywania się zajęć,
- nazwiska osób prowadzących oraz koordynatora przedmiotu,

- przypisanie studentów i doktorantów do grup zajęciowych (w zależności od decyzji Wydziału zapisy muszą być dokonane przez studentów podczas elektronicznej rejestracji lub przez dziekanat).

### **I. Dostęp**

#### Krok 1

Po zalogowaniu się do systemu w pierwszej kolejności pojawi się ekran ogólny z widokiem na konto użytkownika. W prawym górnym rogu widoczna jest informacja "Zalogowany: Imię i nazwisko". Po stronie lewej znajduje się oznaczona na żółto zakładka "Mój USOSWEB". Należy w nią kliknąć, by zobaczyć informacje na temat zalogowanego pracownika, doktoranta lub studenta.

#### Krok 2

Po lewej stronie znajduje się zakładka "plan zajęć". Po jej wybraniu pojawi się ekran z podglądem aktualnego planu z domyślnie zdefiniowanymi ustawieniami.

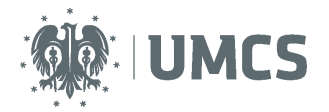

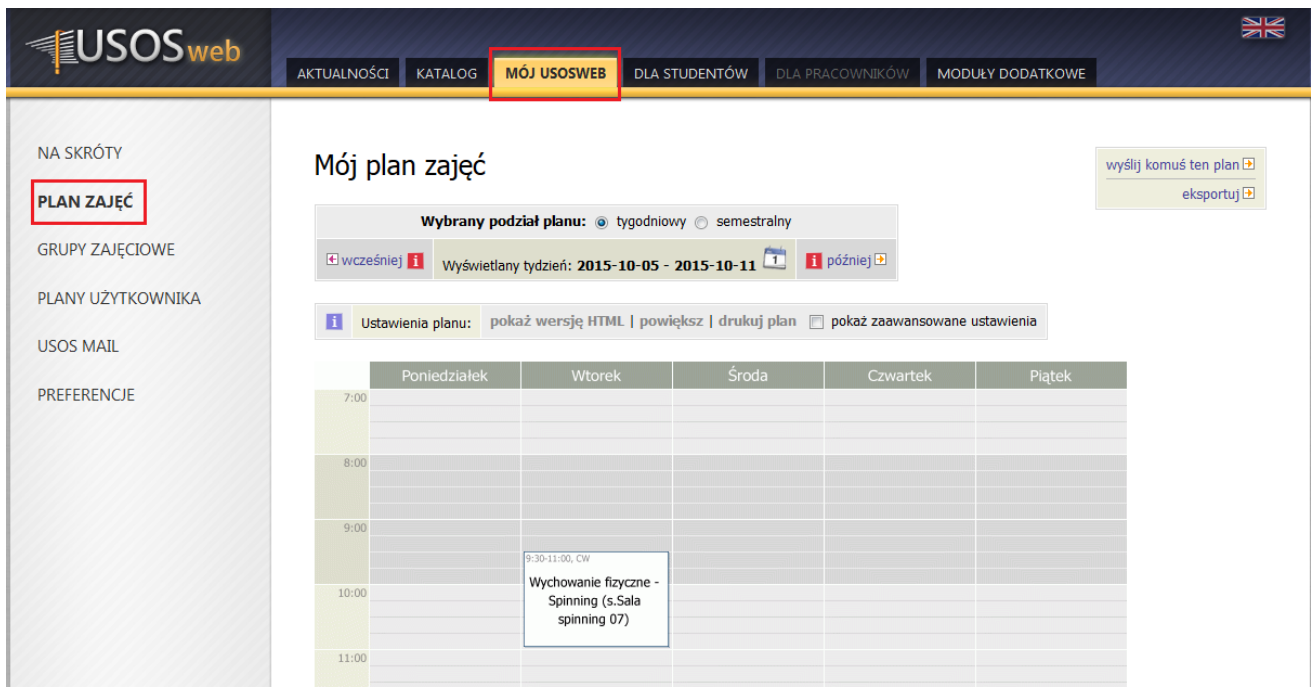

Plan można wyświetlić w podziale tygodniowym lub semestralnym. Po zaznaczeniu opcji "pokaż zaawansowane ustawienia" pojawi się lista ustawień które można zaznaczyć lub odznaczyć, by wyświetlić preferowane informacje na planie (np. godzinę rozpoczęcia i zakończenia zajęć, numer Sali czy nazwisko prowadzącego).

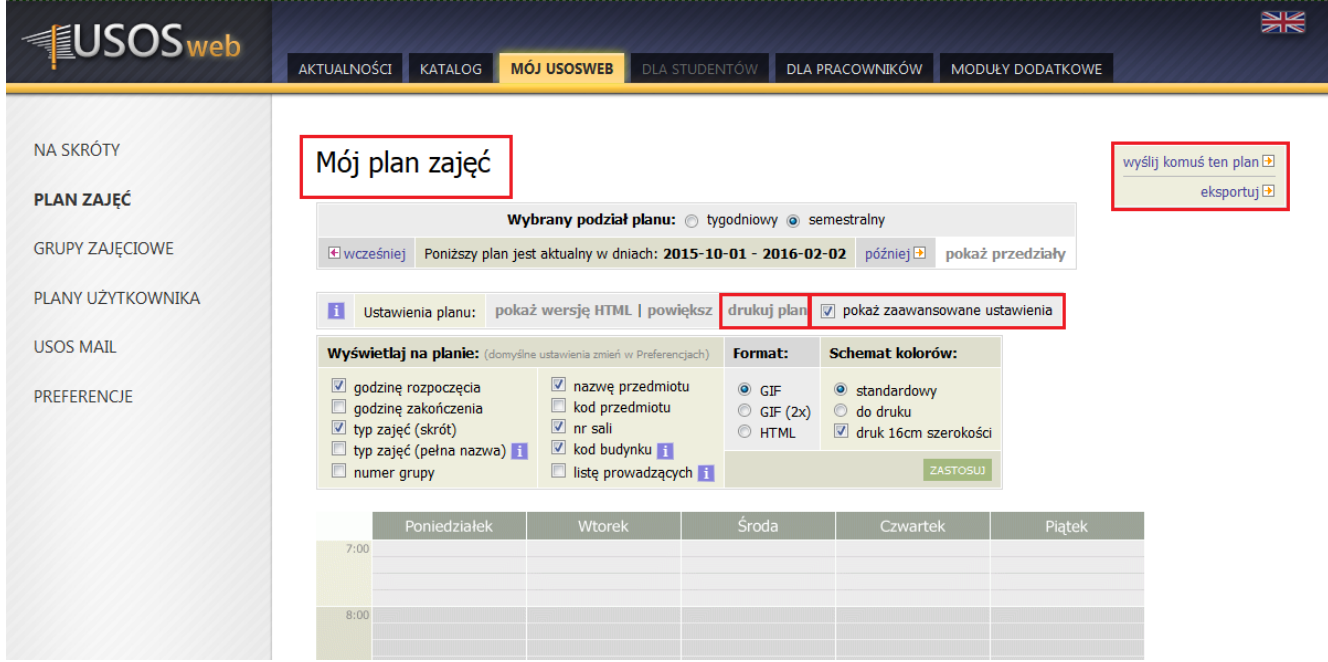

## **II. Wydruk i eksport planu**

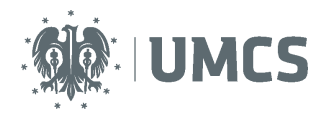

#### Krok 1

Wybierając odpowiednie przyciski plan można powiększyć, wydrukować, przesłać innej osobie za pomocą poczty elektronicznej lub eksportować do zewnętrznych programów, takich jak Kalendarz Google lub Microsoft Outlook.